# **ERPpeek Documentation**

*Release 1.7.1*

**Florent Xicluna**

**Dec 05, 2018**

# **Contents**

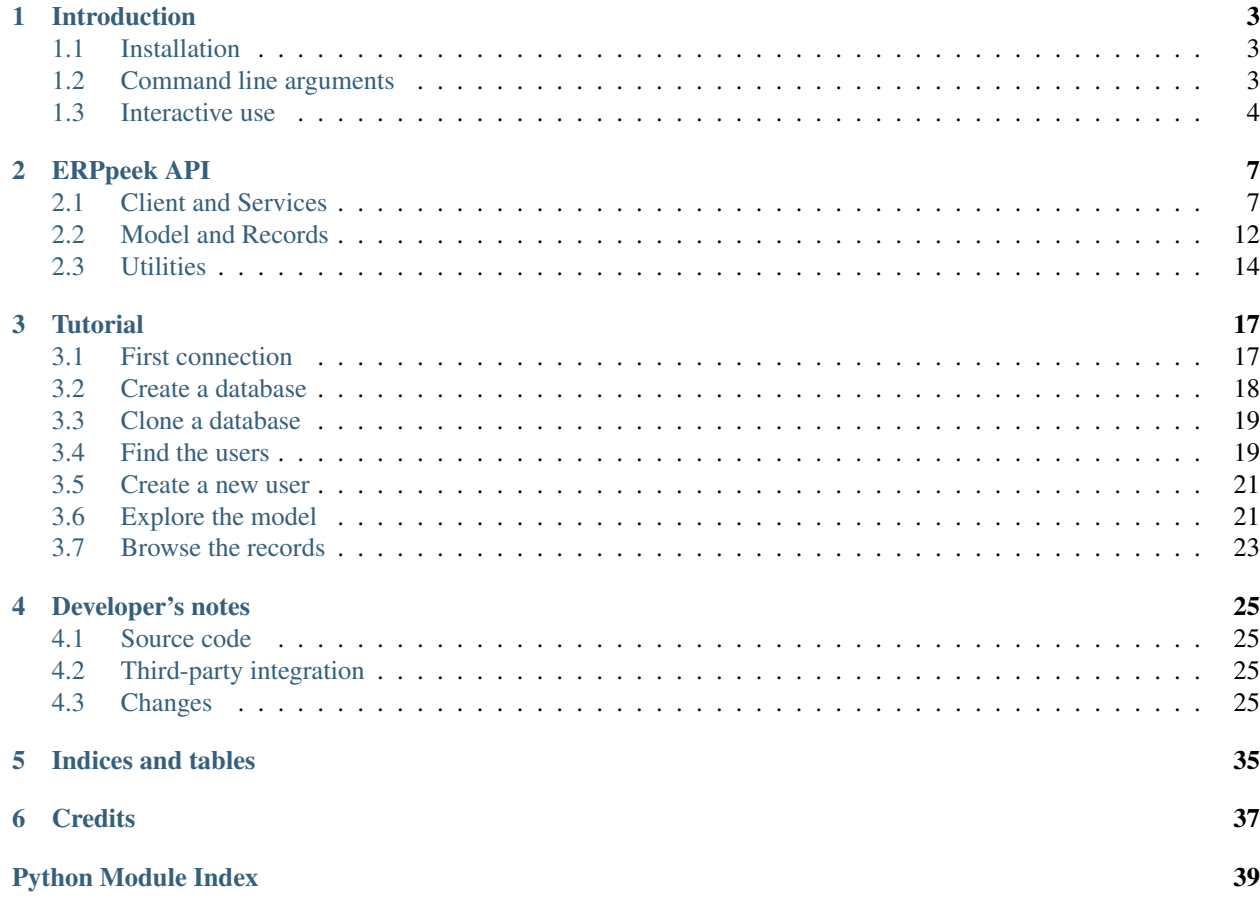

*A versatile tool for browsing Odoo / OpenERP data*

The ERPpeek library communicates with any [Odoo / OpenERP server](http://doc.odoo.com/) (>= 5.0) using [the standard XML-RPC interface](http://doc.odoo.com/v6.1/developer/12_api.html#api) or the new JSON-RPC interface.

It provides both a *[fully featured low-level API](#page-10-1)*, and an encapsulation of the methods on *[Active Record objects](#page-15-0)*. Additional helpers are provided to explore the model and administrate the server remotely.

The *[Introduction](#page-6-0)* describes its primary uses as a *[command line tool](#page-6-2)* or within an *[interactive shell](#page-7-0)*.

The *[Tutorial](#page-20-0)* gives an in-depth look at the capabilities.

Contents:

# CHAPTER 1

# Introduction

<span id="page-6-0"></span>This section gives the bare minimum to use ERPpeek as a *[command line tool](#page-6-2)* or within an *[interactive shell](#page-7-0)*.

# <span id="page-6-1"></span>**1.1 Installation**

Download and install the [latest release](http://pypi.python.org/pypi/ERPpeek) from PyPI:

```
pip install -U erppeek
```
# <span id="page-6-2"></span>**1.2 Command line arguments**

There are few arguments to query Odoo models from the command line. Although it is quite limited:

```
$ erppeek --help
Usage: erppeek [options] [search_term_or_id [search_term_or_id ...]]
Inspect data on Odoo objects. Use interactively or query a model (-m)
and pass search terms or ids as positional parameters after the options.
Options:
 --version show program's version number and exit
 -h, --help show this help message and exit
 -1, --list list sections of the configuration
 --env=ENV read connection settings from the given section
 -c CONFIG, --config=CONFIG
                      specify alternate config file (default: 'erppeek.ini')
 --server=SERVER full URL of the server (default: http://localhost:8069/xmlrpc)
 -d DB, --db=DB database
 -u USER, --user=USER username
 -p PASSWORD, --password=PASSWORD
```
(continues on next page)

(continued from previous page)

```
password, or it will be requested on login
 -m MODEL, --model=MODEL
                      the type of object to find
 -f FIELDS, --fields=FIELDS
                      restrict the output to certain fields (multiple allowed)
 -i, --interact use interactively; default when no model is queried
 -v, --verbose verbose
$  #
```
Example:

```
$ erppeek -d demo -m res.partner -f name -f lang 1
"name", "lang"
"Your Company", "en_US"
```

```
$ erppeek -d demo -m res.groups -f full_name 'id > 0'
"full_name"
"Administration / Access Rights"
"Administration / Configuration"
"Human Resources / Employee"
"Usability / Multi Companies"
"Usability / Extended View"
"Usability / Technical Features"
"Sales Management / User"
"Sales Management / Manager"
"Partner Manager"
```
# <span id="page-7-0"></span>**1.3 Interactive use**

Edit erppeek.ini and declare the environment(s):

```
[DEFAULT]
scheme = http
host = localhost
port = 8069
database = odoo
username = admin
[demo]
username = demo
password = demo
protocol = xmlrpc
[demo_jsonrpc]
username = demo
password = demo
protocol = jsonrpc
[local]
scheme = local
options = -c /path/to/odoo-server.conf --without-demo all
```
#### Connect to the Odoo server:

erppeek --list erppeek --env demo

This is a sample session:

```
>>> model('res.users')
<Model 'res.users'>
>>> model('res.users').count()
4
>>> model('ir.cron').read(['active = False'], 'active function')
[{'active': False, 'function': 'run_mail_scheduler', 'id': 1},
 {'active': False, 'function': 'run_bdr_scheduler', 'id': 2},
 {'active': False, 'function': 'scheduled_fetch_new_scans', 'id': 9}]
>>> #
>>> client.modules('delivery')
{'uninstalled': ['delivery', 'sale_delivery_report']}
>>> client.upgrade('base')
1 module(s) selected
42 module(s) to process:
 to upgrade account
 to upgrade account_chart
 to upgrade account_tax_include
 to upgrade base
  ...
>>> #
```
Note: Use the  $-\nu$ erbose switch to see what happens behind the scene. Lines are truncated at 79 chars. Use  $-\nu\nu$ or -vvv to print more.

Note: To preserve the history of commands when closing the session, first create an empty file in your home directory: touch ~/.erppeek\_history

More details in the *[Tutorial](#page-20-0)* section.

# CHAPTER 2

# ERPpeek API

<span id="page-10-3"></span><span id="page-10-0"></span>The library provides few objects to access the OpenObject model and the associated services of [the Odoo API.](http://doc.odoo.com/v6.1/developer/12_api.html#api)

The signature of the methods mimics the standard methods provided by the  $\cos y$ . Model Odoo class. This is intended to help the developer when developping addons. What is experimented at the interactive prompt should be portable in the application with little effort.

- *[Client and Services](#page-10-1)*
	- *[Objects](#page-11-0)*
	- *[Advanced methods](#page-13-0)*
	- *[Odoo RPC Services](#page-14-0)*
	- *[Manage addons](#page-15-1)*
- *[Model and Records](#page-15-0)*
- *[Utilities](#page-17-0)*

## <span id="page-10-1"></span>**2.1 Client and Services**

The [Client](#page-10-2) object provides thin wrappers around Odoo RPC services and their methods. Additional helpers are provided to explore the models and list or install Odoo add-ons.

<span id="page-10-2"></span>**class** erppeek.**Client**(*server*, *db=None*, *user=None*, *password=None*, *transport=None*, *ver-*

*bose=False*) Connection to an Odoo instance.

This is the top level object. The *server* is the URL of the instance, like http://localhost:8069. If *server* is an odoo/openerp Python package, it is used to connect to the local server  $(>= 6.1)$ .

The *db* is the name of the database and the *user* should exist in the table res.users. If the *password* is not provided, it will be asked on login.

```
classmethod Client.from_config(environment, user=None, verbose=False)
     Create a connection to a defined environment.
```
Read the settings from the section [environment] in the erppeek.ini file and return a connected [Client](#page-10-2). See  $read\_config$  () for details of the configuration file format.

```
Client.create_database(passwd, database, demo=False, lang='en_US', user_password='admin', lo-
```
*gin='admin'*, *country\_code=None*) Create a new database.

The superadmin *passwd* and the *database* name are mandatory. By default, *demo* data are not loaded, *lang* is en\_US and no country is set into the database. Login if successful.

Client.**clone\_database**(*passwd*, *db\_name*)

Clone the current database.

The superadmin *passwd* and *db\_name* are mandatory. Login if successful.

Supported since OpenERP 7.

```
Client.login(user, password=None, database=None)
     Switch user and (optionally) database.
```
If the *password* is not available, it will be asked.

#### Client.**context**

Default context used for all the methods (default None). In *[interactive mode](#page-7-0)*, this default context contains the language of the shell environment (variable LANG). Do not update the context, either copy it or replace it:

```
# Set language to German
client.context = {'lang': 'de_DE', 'preferred_color': 'blue'}
# ... do something
# Switch to Italian
client.context = dict(client.context, lang='it_IT')
# ... do something
# and AVOID (because it changes the context of existing records)
client.context['lang'] = 'fr_FR'
```
Note: In *[interactive mode](#page-7-0)*, a method Client.connect (env=None) exists, to connect to another environment, and recreate the globals().

Note: In *[interactive mode](#page-7-0)*, when connected to the local Odoo server, the *get\_pool(db\_name=None)* function helps to grab a model registry for the current database. The cursor factory is available on the registry as  $get\_pool()$ . cursor() (Odoo) or get\_pool().db.cursor() (OpenERP <= 7).

#### <span id="page-11-0"></span>**2.1.1 Objects**

- Client.**search**(*obj*, *domain*, *offset=0*, *limit=None*, *order=None*, *context=None*) Filter the records in the *domain*, return the ids.
- <span id="page-11-1"></span>Client.**count**(*obj*, *domain*, *context=None*) Count the records in the *domain*.

```
Client.read(obj, domain, fields=None, offset=0, limit=None, order=None, context=None)
     Wrapper for client.execute(obj, 'read', [...], ('a', 'b')).
```
The first argument *obj* is the model name (example: "res.partner")

#### The second argument, *domain*, accepts:

- $[('name', '='', 'mushroom'), ('state', '!=', 'draff')]$
- ['name = mushroom', 'state != draft']
- $\bullet$  []
- a list of ids [1, 2, 3] or a single id 42

#### The third argument, *fields*, accepts:

- a single field: 'first\_name'
- a tuple of fields: ('street', 'city')
- a space separated string: 'street city'
- a format spec: '%(street)s %(city)s'

If *fields* is omitted, all fields are read.

#### If *domain* is a single id, then:

- return a single value if a single field is requested.
- return a string if a format spec is passed in the *fields* argument.
- else, return a dictionary.

If *domain* is not a single id, the returned value is a list of items. Each item complies with the rules of the previous paragraph.

The optional keyword arguments *offset*, *limit* and *order* are used to restrict the search. The *order* is also used to order the results returned. Note: the low-level RPC method read itself does not preserve the order of the results.

#### <span id="page-12-0"></span>Client.**perm\_read**(*obj*, *ids*, *context=None*, *details=True*)

Lookup metadata about the records in the *ids* list. Return a list of dictionaries with the following keys:

- id: object id
- create\_uid: user who created the record
- create date: date when the record was created
- write\_uid: last user who changed the record
- write\_date: date of the last change to the record
- xmlid: External ID to use to refer to this record (if there is one), in format module.name (not available with OpenERP 5)

If *details* is True, the create\_uid and write\_uid contain the name of the user.

#### Client.**write**(*obj*, *ids*, *values*, *context=None*)

Update the record(s) with the content of the *values* dictionary.

#### Client.**create**(*obj*, *values*, *context=None*)

Create a new record for the model. The argument *values* is a dictionary of values for the new record. Return the object id.

```
Client.copy(obj, id, default=None, context=None)
```
Copy a record and return the new id. The optional argument *default* is a mapping which overrides some values of the new record.

- Client.**unlink**(*obj*, *ids*, *context=None*) Delete records with the given *ids*
- Client.**models**(*name="*)

Return a dictionary of models.

The argument *name* is a pattern to filter the models returned. If omitted, all models are returned. Keys are camel case names of the models. Values are instances of [Model](#page-15-2).

The return value can be used to declare the models in the global namespace:

```
>>> globals().update(client.models('res.'))
```
<span id="page-13-1"></span>Client.**model**(*name*, *check=True*)

Return a [Model](#page-15-2) instance.

The argument *name* is the name of the model. If the optional argument *check* is False, no validity check is done.

- Client.**keys**(*obj*)
	- Wrapper for *[Model.keys\(\)](#page-15-3)* method.
- Client.**fields**(*obj*, *names=None*) Wrapper for Model. fields() method.
- Client.**field**(*obj*, *name*) Wrapper for Model. field() method.
- Client.**access**(*obj*, *mode='read'*) Wrapper for [Model.access\(\)](#page-15-6) method.

### <span id="page-13-0"></span>**2.1.2 Advanced methods**

Those methods give more control on the Odoo objects: workflows and reports. Please refer to [the Odoo documentation](http://doc.odoo.com/v6.1/developer/12_api.html#api) for details.

Client.**execute**(*obj*, *method*, *\*params*, *\*\*kwargs*) Wrapper around object.execute RPC method.

> Argument *method* is the name of an osv.osv method or a method available on this *obj*. Method *params* are allowed. If needed, keyword arguments are collected in *kwargs*.

Client.**execute\_kw**(*obj*, *ids*, *params*, *kwargs=None*) Wrapper around object.execute\_kw RPC method.

Does not exist if server is OpenERP 5.

Client.**exec\_workflow**(*obj*, *signal*, *obj\_id*)

Wrapper around object.exec\_workflow RPC method.

Argument *obj* is the name of the model. The *signal* is sent to the object identified by its integer id *obj\_id*.

Client.**report**(*obj*, *ids*, *datas=None*, *context=None*) Wrapper around report.report RPC method.

```
Removed in Odoo 11.
```

```
Client.render_report(obj, ids, datas=None, context=None)
    Wrapper around report.render_report RPC method.
```
Does not exist if server is OpenERP 5.

Removed in Odoo 11.

Client.report get (*report id*) Wrapper around report.report\_get RPC method.

Removed in Odoo 11.

Client.**wizard**(*name*, *datas=None*, *action='init'*, *context=<object object>*) Wrapper around wizard.create and wizard.execute RPC methods.

If only *name* is provided, a new wizard is created and its id is returned. If *action* is not "init", then the action is executed. In this case the *name* is either an id or a string. If the *name* is a string, the wizard is created before the execution. The optional *datas* argument provides data for the action. The optional *context* argument is passed to the RPC method.

Removed in OpenERP 7.

Removed in OpenERP 7.

#### <span id="page-14-0"></span>**2.1.3 Odoo RPC Services**

The nake Odoo services are exposed too. The  $db$  and the *[common](#page-14-2)* services expose few methods which might be helpful for server administration. Use the dir() function to introspect them. The :attr: $\sim$ Client. object service should not be used directly because its methods are wrapped and exposed on the [Client](#page-10-2) object itself. The two last services are deprecated and removed in recent versions of Odoo. Please refer to [the Odoo documentation](http://doc.odoo.com/v6.1/developer/12_api.html#api) for more details.

```
Client.db
```
Expose the db [Service](#page-14-3).

Examples: Client.db.list() or Client.db.server version() RPC methods.

<span id="page-14-2"></span>Client.**common**

Expose the common [Service](#page-14-3).

Example: Client.common.login\_message() RPC method.

Client.**\_object**

Expose the object [Service](#page-14-3).

Client.**\_report**

Expose the report [Service](#page-14-3).

Removed in Odoo 11.

```
Client._wizard
```
Expose the wizard [Service](#page-14-3).

Removed in OpenERP 7.

#### <span id="page-14-3"></span>**class** erppeek.**Service**(*client*, *endpoint*, *methods*, *verbose=False*) A wrapper around XML-RPC endpoints.

The connected endpoints are exposed on the Client instance. The *server* argument is the URL of the server (scheme+host+port). If *server* is an odoo Python package, it is used to connect to the local server. The *endpoint* argument is the name of the service (examples: "object", "db"). The *methods* is the list of methods which should be exposed on this endpoint. Use  $\text{dir}(...)$  on the instance to list them.

#### <span id="page-15-8"></span><span id="page-15-1"></span>**2.1.4 Manage addons**

These helpers are convenient to list, install or upgrade addons from a Python script or interactively in a Python session.

```
Client.modules(name=", installed=None)
     Return a dictionary of modules.
```
The optional argument *name* is a pattern to filter the modules. If the boolean argument *installed* is True, the modules which are "Not Installed" or "Not Installable" are omitted. If the argument is False, only these modules are returned. If argument *installed* is omitted, all modules are returned. The return value is a dictionary where module names are grouped in lists according to their state.

```
Client.install(*modules)
     Press the button Install.
```
Client.**upgrade**(*\*modules*) Press the button Upgrade.

```
Client.uninstall(*modules)
     Press the button Uninstall.
```
Note: It is not recommended to install or upgrade modules in offline mode when any web server is still running: the operation will not be signaled to other processes. This restriction does not apply when connected through XML-RPC or JSON-RPC.

# <span id="page-15-0"></span>**2.2 Model and Records**

In addition to the thin wrapper methods, the  $Client$  provides a high level API which encapsulates objects into [Active](http://www.martinfowler.com/eaaCatalog/activeRecord.html) [Records.](http://www.martinfowler.com/eaaCatalog/activeRecord.html)

The [Model](#page-15-2) is instantiated using the [Client.model\(\)](#page-13-1) method or directly through camel case attributes.

<span id="page-15-2"></span>Example: both client.model('res.company') and client.ResCompany return the same [Model](#page-15-2).

```
class erppeek.Model(client, model_name)
```
The class for Odoo models.

```
keys()
```
Return the keys of the model.

<span id="page-15-4"></span>**fields**(*names=None*)

Return a dictionary of the fields of the model.

Optional argument *names* is a sequence of field names or a space separated string of these names. If omitted, all fields are returned.

```
field(name)
```
Return the field properties for field *name*.

```
access(mode='read')
```
Check if the user has access to this model.

Optional argument *mode* is the access mode to check. Valid values are read, write, create and unlink. If omitted, the read mode is checked. Return a boolean.

```
browse(domain, offset=0, limit=None, order=None, context=None)
    Return a Record or a RecordList.
```
<span id="page-16-3"></span>The argument *domain* accepts a single integer id, a list of ids or a search domain. If it is a single integer, the return value is a  $Record$ . Otherwise, the return value is a  $RecordList$ . To get all the records, pass an empty list along with keyword argument limit=None.

Note: To enable the unsafe behavior (ERPpeek  $\leq$  1.7) of model.browse ([]) (i.e. return all records), this class attribute can be set: Model.\_browse\_compat = True.

#### **get**(*domain*, *context=None*)

Return a single [Record](#page-16-0).

The argument *domain* accepts a single integer id or a search domain, or an external ID xml\_id. The return value is a [Record](#page-16-0) or None. If multiple records are found, a ValueError is raised.

```
create(values, context=<object object>)
```

```
Create a Record.
```
The argument *values* is a dictionary of values which are used to create the record. Relationship fields *one2many* and *many2many* accept either a list of ids or a RecordList or the extended Odoo syntax. Relationship fields *many2one* and *reference* accept either a Record or the Odoo syntax.

The newly created [Record](#page-16-0) is returned.

#### **\_get\_external\_ids**(*ids=None*)

Retrieve the External IDs of the records.

Return a dictionary with keys being the fully qualified External IDs, and values the Record entries.

#### <span id="page-16-1"></span>**class** erppeek.**RecordList**(*model*, *ids*)

A sequence of Odoo [Record](#page-16-0).

It has a similar API as the [Record](#page-16-0) class, but for a list of records. The attributes of the RecordList are readonly, and they return list of attribute values in the same order. The many2one, one2many and many2many attributes are wrapped in RecordList and list of RecordList objects. Use the method RecordList. write to assign a single value to all the selected records.

#### **read**(*fields=None*, *context=None*)

Wrapper for the [Record.read\(\)](#page-17-1) method.

Return a [RecordList](#page-16-1) if *fields* is the name of a single many2one field, else return a list. See [Client.read\(\)](#page-11-1) for details.

#### **perm\_read**(*context=None*)

Wrapper for the [Record.perm\\_read\(\)](#page-17-2) method.

**write**(*values*, *context=None*)

Wrapper for the [Record.write\(\)](#page-17-3) method.

**unlink**(*context=None*)

Wrapper for the [Record.unlink\(\)](#page-17-4) method.

#### **\_external\_id**

Retrieve the External IDs of the [RecordList](#page-16-1).

Return the list of fully qualified External IDs of the  $RecordList$ , with default value False if there's none. If multiple IDs exist for a record, only one of them is returned.

#### <span id="page-16-0"></span>**class** erppeek.**Record**(*model*, *id*)

A class for all Odoo records.

It maps any Odoo object. The fields can be accessed through attributes. The changes are immediately sent to the server. The many2one, one2many and many2many attributes are wrapped in Record and RecordList

<span id="page-17-5"></span>objects. These attributes support writing too. The attributes are evaluated lazily, and they are cached in the record. The Record's cache is invalidated if any attribute is changed.

```
_external_id
```
Retrieve the External ID of the [Record](#page-16-0).

Return the fully qualified External ID of the  $Record$ , with default value False if there's none. If multiple IDs exist, only one of them is returned (randomly).

```
_send(signal)
```
Trigger workflow *signal* for this [Record](#page-16-0).

```
copy(default=None, context=<object object>)
     Copy a record and return the new Record.
```
The optional argument *default* is a mapping which overrides some values of the new record.

```
perm_read(context=<object object>)
    Read the metadata of the Record.
```
Return a dictionary of values. See [Client.perm\\_read\(\)](#page-12-0) for details.

```
read(fields=None, context=<object object>)
     Read the fields of the Record.
```
The argument *fields* accepts different kinds of values. See [Client.read\(\)](#page-11-1) for details.

#### **refresh**()

Force refreshing the record's data.

- <span id="page-17-4"></span>**unlink**(*context=<object object>*) Delete the current [Record](#page-16-0) from the database.
- <span id="page-17-3"></span>**write**(*values*, *context=<object object>*) Write the *values* in the [Record](#page-16-0).

*values* is a dictionary of values. See [Model.create\(\)](#page-16-2) for details.

## <span id="page-17-0"></span>**2.3 Utilities**

```
erppeek.lowercase(s)
```
Convert to lowercase with dots.

```
>>> lowercase('ResCompany')
'res.company'
```

```
erppeek.mixedcase(s)
```
Convert to MixedCase.

```
>>> mixedcase('res.company')
'ResCompany'
```
#### erppeek.**issearchdomain**(*arg*)

Check if the argument is a search domain.

#### Examples:

•  $[('name', '='', 'mushroom'), ('state', '!=', 'draff'])]$ • ['name = mushroom', 'state != draft'] • []

```
erppeek.searchargs(params, kwargs=None, context=None, api_v9=False)
     Compute the 'search' parameters.
```

```
erppeek.format_exception(type, value, tb, limit=None, chain=True)
     Format a stack trace and the exception information.
```
This wrapper is a replacement of  $traceback$ . format\_exception which formats the error and traceback received by XML-RPC/JSON-RPC. If *chain* is True, then the original exception is printed too.

```
erppeek.read_config(section=None)
```
Read the environment settings from the configuration file.

The config file erppeek.ini contains a *section* for each environment. Each section provides parameters for the connection: host, port, database, username and (optional) password. Default values are read from the [DEFAULT] section. If the password is not in the configuration file, it is requested on login. Return a tuple (server, db, user, password or None). Without argument, it returns the list of configured environments.

erppeek.**start\_odoo\_services**(*options=None*, *appname=None*)

Initialize the Odoo services.

Import the odoo Python package and load the Odoo services. The argument *options* receives the command line arguments for odoo. Example:

```
['-c', '/path/to/odoo-server.conf', '--without-demo', 'all'].
```
Return the odoo package.

# CHAPTER 3

**Tutorial** 

<span id="page-20-0"></span>This tutorial demonstrates some features of ERPpeek in the interactive shell.

It assumes an Odoo or OpenERP server is installed. The shell is a true Python shell. We have access to all the features and modules of the Python interpreter.

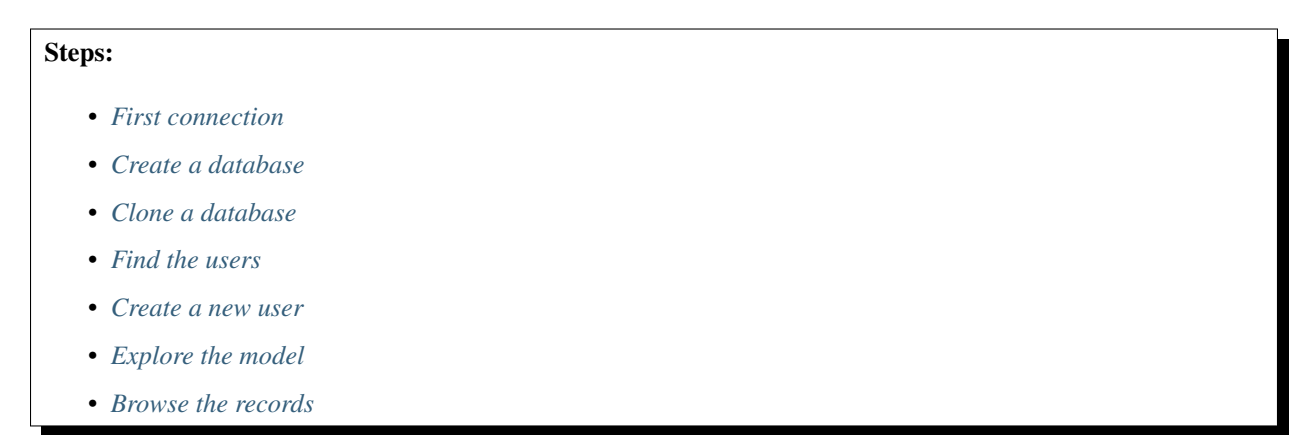

# <span id="page-20-1"></span>**3.1 First connection**

The server is freshly installed and does not have an Odoo database yet. The tutorial creates its own database demo to play with.

Open the ERPpeek shell:

\$ erppeek

It assumes that the server is running locally, and listens on default port 8069.

If our configuration is different, then we use arguments, like:

\$ erppeek --server http://192.168.0.42:8069

It connects using the XML-RPC protocol. If you want to use the JSON-RPC protocol instead, then pass the full URL with / jsonrpc path:

\$ erppeek --server http://127.0.0.1:8069/jsonrpc

On login, it prints few lines about the commands available.

```
$ erppeek
Usage (some commands):
   models(name) # List models matching pattern
   model(name) \qquad \qquad \qquad \qquad \qquad \text{Return a Model instance}model(name).keys() # List field names of the model
  model(name).fields(names=None) # Return details for the fields
   model(name).field(name) # Return details for the field
   model(name).browse(domain)
   model(name).browse(domain, offset=0, limit=None, order=None)
                                # Return a RecordList
   rec = model(name).get(domain) # Get the Record matching domain
   rec.some_field # Return the value of this field
   rec.read(fields=None) # Return values for the fields
   client.login(user) # Login with another user
   client.connect(env) # Connect to another env.
   client.modules(name) # List modules matching pattern
   client.upgrade(module1, module2, ...)
                                # Upgrade the modules
```
As we'll see later, the most interesting method here is probably  $model()$  which returns a [Model](#page-15-2) object with nice wrappers.

And it confirms that the default database is not available:

```
...
Error: Database 'odoo' does not exist: []
```
Though, we have a connected client, ready to use:

```
>>> client
<Client 'http://localhost:8069/xmlrpc#()'>
>>> client.server_version
'6.1'
>>> #
```
# <span id="page-21-0"></span>**3.2 Create a database**

We create the database "demo" for this tutorial. We need to know the superadmin password before to continue. This is the admin\_passwd in the odoo-server.conf file. Default password is "admin".

Note: This password gives full control on the databases. Set a strong password in the configuration to prevent unauthorized access.

```
>>> client.create_database('super_password', 'demo')
Logged in as 'admin'
>>> client
<Client 'http://localhost:8069/xmlrpc#demo'>
>>> client.db.list()
['demo']
>>> client.user
'admin'
>>> client.modules(installed=True)
{'installed': ['base', 'web', 'web_mobile', 'web_tests']}
>>> len(client.modules()['uninstalled'])
202
>>> #
```
Note: Create an erppeek.ini file in the current directory to declare all our environments. Example:

```
[DEFAULT]
host = localhost
port = 8069
[demo]
database = demo
username = joe
```
Then we connect to any environment with erppeek --env demo or switch during an interactive session with client.connect('demo').

## <span id="page-22-0"></span>**3.3 Clone a database**

It is sometimes useful to clone a database (testing, backup, migration, . . . ). A shortcut is available for that, the required parameters are the new database name and the superadmin password.

```
>>> client.clone_database('super_password', 'demo_test')
Logged in as 'admin'
>>> client
<Client 'http://localhost:8069/xmlrpc#demo_test'>
>>> client.db.list()
['demo', 'demo_test']
>>> client.user
'admin'
>>> client.modules(installed=True)
{'installed': ['base', 'web', 'web_mobile', 'web_tests']}
>>> len(client.modules()['uninstalled'])
202
>>> #
```
# <span id="page-22-1"></span>**3.4 Find the users**

We have created the database "demo" for the tests. We are connected to this database as 'admin'.

Where is the table for the users?

```
>>> client
<Client 'http://localhost:8069/xmlrpc#demo'>
>>> models('user')
{'ResUsers': <Model 'res.users'>, 'ResWidgetUser': <Model 'res.widget.user'>}
```
We've listed two models which matches the name, res.users and res.widget.user. We reach the users' model using the  $model()$  method and we want to introspect its fields. Fortunately, the [Model](#page-15-2) class provides methods to retrieve all the details.

```
>>> model('res.users')
<Model 'res.users'>
>>> print(model('res.users').keys())
['action_id', 'active', 'company_id', 'company_ids', 'context_lang',
'context_tz', 'date', 'groups_id', 'id', 'login', 'menu_id', 'menu_tips',
'name', 'new password', 'password', 'signature', 'user email', 'view']
>>> model('res.users').field('view')
{'digits': [16, 2],
 'fnct_inv': '_set_interface_type',
'fnct_inv_arg': False,
 'fnct_search': False,
 'func_obj': False,
 'function': '_get_interface_type',
 'help': 'OpenERP offers a simplified and an extended user interface. If\
you use OpenERP for the first time we strongly advise you to select the\
simplified interface, which has less features but is easier to use. You\
can switch to the other interface from the User/Preferences menu at any\
time.',
'selection': [['simple', 'Simplified'], ['extended', 'Extended']],
'store': False,
'string': 'Interface',
'type': 'selection'}
>>> #
```
Let's examine the 'admin' user in details.

```
>>> model('res.users').count()
1
>>> admin_user = model('res.users').browse(1)
>>> admin_user.groups_id
<RecordList 'res.groups,[1, 2, 3]'>
>>> admin_user.groups_id.name
['Access Rights', 'Configuration', 'Employee']
>>> admin_user.groups_id.full_name
['Administration / Access Rights',
 'Administration / Configuration',
'Human Resources / Employee']
>>> admin_user.perm_read()
{'create_date': False,
 'create_uid': False,
 'id': 1,
 'write date': '2012-09-01 09:01:36.631090',
 'write_uid': [1, 'Administrator'],
 'xmlid': 'base.user_admin'}
```
## <span id="page-24-0"></span>**3.5 Create a new user**

Now we want a non-admin user to continue the exploration. Let's create Joe.

```
>>> model('res.users').create({'login': 'joe'})
Fault: Integrity Error
The operation cannot be completed, probably due to the following:
- deletion: you may be trying to delete a record while other records still reference,
˓→it
- creation/update: a mandatory field is not correctly set
[object with reference: name - name]
>>> #
```
It seems we've forgotten some mandatory data. Let's give him a name.

```
>>> model('res.users').create({'login': 'joe', 'name': 'Joe'})
<Record 'res.users,3'>
>>> joe_user = _
>>> joe_user.groups_id.full_name
['Human Resources / Employee', 'Partner Manager']
```
The user Joe does not have a password: we cannot login as joe. We set a password for Joe and we try again.

```
>>> client.login('joe')
Password for 'joe':
Error: Invalid username or password
>>> client.user
'admin'
>>> joe_user.password = 'bar'
>>> client.login('joe')
Logged in as 'joe'
>>> client.user
'joe'
>>> #
```
Success!

# <span id="page-24-1"></span>**3.6 Explore the model**

We keep connected as user Joe and we explore the world around us.

```
>>> client.user
'joe'
>>> all_models = sorted(models().values(), key=str)
>>> len(all_models)
92
```
Among these 92 objects, some of them are read-only, others are read-write. We can also filter the non-empty models.

```
>>> # Read-only models
>>> len([m for m in all_models if not m.access('write')])
44
```
(continues on next page)

(continued from previous page)

```
>>> #
>>> # Writable but cannot delete
>>> [m for m in all_models if m.access('write') and not m.access('unlink')]
[<Model 'ir.property'>]
>>> #
>>> # Unreadable models
>>> [m for m in all_models if not m.access('read')]
[<Model 'ir.actions.todo'>,
<Model 'ir.actions.todo.category'>,
<Model 'res.payterm'>]
>>> #
>>> # Now print the number of entries in all (readable) models
>>> for m in all_models:
... mcount = m.access() and m.count()
... if not mcount:
... continue
... print('%4d %s' % (mcount, m))
...
 81 <Model 'ir.actions.act_window'>
  14 <Model 'ir.actions.act_window.view'>
  85 <Model 'ir.actions.act_window_close'>
  85 <Model 'ir.actions.actions'>
  4 <Model 'ir.actions.report.xml'>
  3 <Model 'ir.config_parameter'>
  2 <Model 'ir.cron'>
  1 <Model 'ir.mail_server'>
  92 <Model 'ir.model'>
126 <Model 'ir.model.access'>
1941 <Model 'ir.model.data'>
 658 <Model 'ir.model.fields'>
 32 <Model 'ir.module.category'>
207 <Model 'ir.module.module'>
432 <Model 'ir.module.module.dependency'>
  8 <Model 'ir.rule'>
  63 <Model 'ir.ui.menu'>
185 <Model 'ir.ui.view'>
  1 <Model 'ir.ui.view_sc'>
  72 <Model 'ir.values'>
  1 <Model 'res.bank'>
  1 <Model 'res.company'>
 253 <Model 'res.country'>
  51 <Model 'res.country.state'>
  48 <Model 'res.currency'>
  49 <Model 'res.currency.rate'>
   9 <Model 'res.groups'>
   1 <Model 'res.lang'>
   1 <Model 'res.partner'>
   1 <Model 'res.partner.address'>
   1 <Model 'res.partner.bank.type'>
   1 <Model 'res.partner.bank.type.field'>
   5 <Model 'res.partner.title'>
   1 <Model 'res.request.link'>
   2 <Model 'res.users'>
   6 <Model 'res.widget'>
   1 <Model 'res.widget.user'>
>>> #
>>> # Show the content of a model
```
(continues on next page)

(continued from previous page)

```
>>> config_params = model('ir.config_parameter').browse([], limit=None)
>>> config_params.read()
[{'id': 1, 'key': 'web.base.url', 'value': 'http://localhost:8069'},
 {'id': 2, 'key': 'database.create_date', 'value': '2012-09-01 09:01:12'},
{'id': 3,
  'key': 'database.uuid',
  'value': '52fc9630-f49e-2222-e622-08002763afeb'}]
```
# <span id="page-26-0"></span>**3.7 Browse the records**

Query the "res.country" model:

```
>>> model('res.country').keys()
['address_format', 'code', 'name']
>>> model('res.country').browse(['name like public'])
<RecordList 'res.country,[41, 42, 57, 62, 116, 144]'>
>>> model('res.country').browse(['name like public']).name
['Central African Republic',
 'Congo, Democratic Republic of the',
'Czech Republic',
'Dominican Republic',
'Kyrgyz Republic (Kyrgyzstan)',
'Macedonia, the former Yugoslav Republic of']
>>> model('res.country').browse(['code > Y'], order='code ASC').read('code name')
[{'code': 'YE', 'id': 247, 'name': 'Yemen'},
{'code': 'YT', 'id': 248, 'name': 'Mayotte'},
{'code': 'YU', 'id': 249, 'name': 'Yugoslavia'},
{'code': 'ZA', 'id': 250, 'name': 'South Africa'},
{'code': 'ZM', 'id': 251, 'name': 'Zambia'},
{'code': 'ZR', 'id': 252, 'name': 'Zaire'},
{'code': 'ZW', 'id': 253, 'name': 'Zimbabwe'}]
>>> #
```
... the tutorial is done.

Jump to the *[ERPpeek API](#page-10-0)* for further details.

# CHAPTER 4

# Developer's notes

## <span id="page-28-1"></span><span id="page-28-0"></span>**4.1 Source code**

- [Source code](https://github.com/tinyerp/erppeek) and [issue tracker](https://github.com/tinyerp/erppeek/issues) on GitHub.
- [Continuous tests](http://travis-ci.org/tinyerp/erppeek) against Python 2.7 through 3.7 and PyPy, on [Travis-CI platform.](http://about.travis-ci.org/)

# <span id="page-28-2"></span>**4.2 Third-party integration**

This module can be used with other Python libraries to achieve more complex tasks.

For example:

- write unit tests using the standard [unittest](http://docs.python.org/library/unittest.html) framework.
- write BDD tests using the [Gherkin language,](http://packages.python.org/behave/gherkin.html#gherkin-feature-testing-language) and a library like [Behave.](http://packages.python.org/behave/)
- build an interface for Odoo, using a framework like [Flask](http://flask.pocoo.org/) (HTML, JSON, SOAP, . . . ).

# <span id="page-28-3"></span>**4.3 Changes**

#### **4.3.1 1.7.1 (2018-12-05)**

- Add support for the JSON-RPC protocol. It is enabled if the --server argument contains the full path to the /jsonrpc endpoint. As an alternative, you can specify the protocol in the configuration file.
- Change the return value of  $Model. browse()$  method if search domain is an empty list. It returns an empty RecordList except if some other argument is provided (e.g. all\_users = model('res. users').browse([], limit=None)). Compatibility tip: you can restore the old behavior with Model.\_browse\_compat = True.
- Change the return value of Client.read() and Model.read() methods if search domain is an empty list: it returns False.
- Improve error formatting for recent Odoo versions, in interactive mode.
- Refactor the construction of Service proxies.
- Drop compatibility with Python 2.6.

### **4.3.2 1.7 (2018-11-22)**

- Fully support Odoo 10 and Odoo 11.
- New method Client.clone\_database based on Client.db.duplicate\_database.
- Optional login and country\_code arguments for Client.create\_database in Odoo 9+.
- Use the context for the search methods.
- Service Client.\_report is removed in Odoo 11. Methods Client.report, Client.report\_get and Client.render\_report are removed too.
- More robust Python 2 detection logic.

#### **4.3.3 1.6.3 (2015-12-30)**

• Do not parse long integers which overflow in XML-RPC.

#### **4.3.4 1.6.2 (2015-09-17)**

- Add an optional transport argument to the Client constructor. This is useful for tweaking the SSL context or adding an optional timeout parameter.
- Implement == comparison for RecordList instances.
- Uninstall dependent add-ons in a single call.
- Do not install/uninstall add-ons if other actions are pending.
- Do not hang when the Client constructor receives invalid arguments.
- Fix str(record) and print(record) with non-ASCII names.

#### **4.3.5 1.6.1 (2014-11-12)**

- Support using  $-$ env and  $-$ user together to connect with a different user.
- Adapt for Odoo 8.0 after change cc4fba6 on October 2014.
- Do not interpret digits with leading 0 as octal in search domain.

#### **4.3.6 1.6 (2014-09-23)**

- Compatible with Odoo 8.0.
- New attribute Client.context to set the default context for high-level Model and Record methods.
- Use blocking RPC call in Client.create\_database. Asynchronous method is removed in Odoo.
- Return the interactive namespace with main (interact=False). It helps to integrate with third-party libraries, such as IPython.
- Remove a duplicate Logged in as ... line in interactive mode.
- Remove the search+name\_get undocumented feature which has wrong behavior when applied to an empty RecordList.
- Do not prevent login if access to Client.db.list() is denied.

### **4.3.7 1.6b1 (2014-06-09)**

- When a function or a method fails, raise an erppeek.Error instead of printing a message and returning None.
- Switch to local mode when the command line argument points at the server configuration, like  $-c$  path/to/ openerp-server.conf.
- Local mode compatible with Odoo trunk: support both the old and the new API.
- Use shell-like parsing for options = setting in local mode.
- Function start\_openerp\_services is replaced with start\_odoo\_services: it is still compatible with OpenERP 6.1 and 7 and it accepts a list of options in the first argument, similar to  $sys.argv[1:]$ .
- Search domains require square brackets. Usage without square brackets was deprecated since 0.5, with UserWarning alerts.
- Implement addition of RecordList of the same model.
- Drop compatibility with Python 2.5.

## **4.3.8 1.5.3 (2014-05-26)**

- Change command line output to CSV format.
- Translate command line output according to LANG environment variable.
- Pretty print the list of modules.
- Do not report Module (s) not found when trying to install a module already installed.

## **4.3.9 1.5.2 (2014-04-12)**

- Return an appropriate error message when the client is not connected.
- Two similar Record from different connections do not compare equal.
- Set the PGAPPNAME used for the PostgreSQL connection, in local mode.
- Close PostgreSQL connections on exit, in local mode.
- Implement the context manager protocol.

## **4.3.10 1.5.1 (2014-03-11)**

• When switching to a different environment, with Client.connect, invalidate the previous connection to avoid mistakes (interactive mode).

- Avoid cluttering the globals in interactive mode.
- Close socket to avoid ResourceWarning on Python 3.
- The get\_pool helper is only available in interactive mode and if the client is connected locally using the openerp package.
- Clear the last exception before entering interactive mode, only needed on Python 2.
- Fix the searchargs domain parser for compatibility with Python 3.4.

### **4.3.11 1.5 (2014-03-10)**

- Advertize the Model and Record paradigm in the usage printed in interactive mode: it's far more easier to use, and available since 1.0.
- In interactive mode, only inject four global names: client, models, model and do. Other methods are available on Model and Client instances (read search count keys fields access . . . ).
- Always clear the Record cache when an arbitrary method is called on this Record.
- Implement == comparison for Record instances.
- New computed attributes Record. external id and RecordList. external id, and new method Model.\_get\_external\_ids(ids=None).
- Better parsing of dates in search terms.
- Reject invalid == operator in search terms.
- Now the str(...) of a Record is always retrieved with name\_get. Previously, the output was sometimes inconsistent.
- Fix TypeError when browsing duplicate ids.
- Fix error with Model.get (['field = value'],  $context={...}$ ).
- Workaround an issue with some models: always pass a list of ids to read.
- Test the behaviour when read is called with a False id: it happens when browsing a RecordList for example.

#### **4.3.12 1.4.5 (2013-03-20)**

- Extend Model.get to retrieve a record by xml\_id.
- Fix AttributeError when reading a mix of valid and invalid records.
- Fix dir() on Record and RecordList to return all declared fields, and do not report id field twice.
- Fix a crash with built-in OS X readline on Python 2.5 or 2.6.

#### **4.3.13 1.4.4 (2013-03-05)**

- Remove deprecated Record.client.
- Fix compatibility with Python 3.
- Add optional argument check to the Client.model method to bypass the verification in some cases, used to speed up the read methods.
- Do not crash when mixing non-existing and existing records: return always False for non-existing records.

### **4.3.14 1.4.3 (2013-01-10)**

- Compatible with OpenERP 7.
- Set the database name as thread attribute to print it in the log file (local mode only).
- Do not try to access private methods through RPC when resolving attributes of the Client or any Record or RecordList.

## **4.3.15 1.4.2 (2012-12-19)**

- Add the get\_pool helper when connected using the openerp library.
- Remove the leading slash on the server option, if present.
- Do not try to access private methods through RPC when reading attributes of the model( $\dots$ ).

## **4.3.16 1.4.1 (2012-10-05)**

- Fix reading many2one attribute on RecordList object in local mode.
- Fix occasional issue on login when switching database on the same server.
- Optimization: do not propagate the call to RecordList.write or RecordList.unlink if the list is empty.
- Clear the Record cache on Record.\_send.
- Expose the method Record.refresh to clear the local cache.

#### **4.3.17 1.4 (2012-10-01)**

• New: direct connection to a local server using the openerp library. Use scheme = local and options = -c /path/to/openerp-server.conf in the configuration.

#### **4.3.18 1.3.1 (2012-09-28)**

• Fix method Record. send.

## **4.3.19 1.3 (2012-09-27)**

- Implement exception chaining in format\_exception to print the original traceback.
- Return a list of Record objects when reading the reference field of a RecordList object.
- Fix reading attributes on RecordList with holes or gaps.
- Accessing an empty one2many or many2many attribute on a Record returns a RecordList.
- New method Model.get to retrieve a single Record. It raises a ValueError if multiple records are found.
- New method Record.\_send to send a workflow signal.

#### **4.3.20 1.2.2 (2012-09-24)**

- Accept Record and RecordList attribute values when writing or creating records.
- Improve the methods write and create of Record and RecordList objects to manage one2many and many2many fields.
- Return a Record when reading a reference field. Implement the create and write methods for these fields.
- Remove undocumented alias Record.update.

## **4.3.21 1.2.1 (2012-09-21)**

- Add the special operators  $=$ ilike,  $=$ ilike,  $=$ ? and fix parsing of inequality operators  $>=$  and  $<=$ .
- Fix the RecordList.id attribute, and deprecate RecordList.\_ids.
- Deprecate the Record.client attribute: use Record.\_model.client.
- Accessing an empty many2one attribute on a RecordList now returns a RecordList.
- Fix Type Error when browsing non-existent records.

### **4.3.22 1.2 (2012-09-19)**

- Catch some malformed search domains before sending the RPC request.
- Preserve dictionary response when calling non standard Record methods.
- Expose the helper format\_exception which formats the errors received through XML-RPC.
- Support XML-RPC through HTTPS with scheme = https in the erppeek.ini configuration file.
- Print an error message when client.upgrade(...) does not find any module to upgrade.

## **4.3.23 1.1 (2012-09-04)**

- When using arbitrary methods on Record, wrap the id in a list [id]. It fixes a recurring issue with poorly tested methods.
- Do not read all records if the RecordList is empty.
- Fix the bad behaviour when switching to a different database.
- Order the results when using read method with order= argument.
- Reading attributes of the sequence <RecordList 'sea.fish, [2, 1, 2]'> will return an ordered sequence of three items. Previously it used to return an unordered sequence of two items.
- Accept the  $% (...)$  s formatting for the fields parameter of the Record.read and the RecordList.read methods too.
- Add a tutorial to the documentation.

### **4.3.24 1.0 (2012-08-29)**

- Add the test suite for Python 2 and Python 3.
- Implement len() for RecordList objects.
- Connect to the server even if the database is missing.
- Expose the method Client.db.get\_progress.
- New method Client.create\_database which wraps together Client.db.create and Client. db.get\_progress.
- Save the readline history in  $\sim$  /. erppeek\_history, only if the file already exists.
- Enable auto-completion using rlcompleter standard module.
- Raise an AttributeError when assigning to a missing or read-only attribute.

## **4.3.25 0.11 (2012-08-24)**

- Enhance the Model.browse() method to accept the same keyword arguments as the Client.search() method.
- Fix the verbose level on Client.connect().
- Fix the Record.copy() method.
- Fix the Record, perm read() method (workaround an OpenERP bug when dealing with single ids).
- Drop the  $-\text{search}$  argument, because the search terms can be passed as positional arguments after the options. Explain it in the description.
- Fix the shell command. Request the password interactively if it's not in the options and not in the configuration file.

## **4.3.26 0.10 (2012-08-23)**

- Add the --verbose switch to log the XML-RPC messages. Lines are truncated at 79 chars. Use -vv or -vvv to truncate at 179 or 9999 chars respectively.
- Removed the --write switch because it's not really useful. Use [Record.write\(\)](#page-17-3) or client.write() for example.
- Stop raising RuntimeError when calling Client.model(name). Simply print the message if the name does not match.
- Fix RecordList.read() and Record.read() methods to accept the same diversity of fields arguments as the Client.read() method.
- RecordList.read() and Record.read() return instances of RecordList and Record for relational fields.
- Optimize: store the name of the Record when a relational field is accessed.
- Fix message wording on module install or upgrade.

#### **4.3.27 0.9.2 (2012-08-22)**

- Fix Record.write() and Record.unlink() methods.
- Fix the caching of the Model keys and fields and the Record name.

#### **4.3.28 0.9.1 (2012-08-22)**

• Fix client.model() method. Add models() to the globals() in interactive mode.

#### **4.3.29 0.9 (2012-08-22)**

- Add the Active Record pattern for convenience. New classes [Model](#page-15-2), [RecordList](#page-16-1) and [Record](#page-16-0). The [Client.model\(\)](#page-13-1) method now returns a single [Model](#page-15-2) instance. These models can be reached using camel case attribute too. Example: client.model('res.company') and client.ResCompany return the same [Model](#page-15-2).
- Refresh the list of modules before install or upgrade.
- List all modules which have state not in ('uninstalled', 'uninstallable') when calling client.modules(installed=True).
- Add documentation.

#### **4.3.30 0.8 (2012-04-24)**

- Fix help(client) and repr(...).
- Add basic safeguards for argument types.

#### **4.3.31 0.7 (2012-04-04)**

• Fix RuntimeError on connection.

#### **4.3.32 0.6 (2012-04-03)**

- Support Python 3.
- Return Client method instead of function when calling client.write or similar.
- Fix the case where  $read()$  is called with a single id.

#### **4.3.33 0.5 (2012-03-29)**

- Implement Client. \_\_getattr\_\_special attribute to call any object method, like client.write(obj, values). This is somewhat redundant with client. execute (obj, 'write', values) and its interactive alias do(obj, 'write', values).
- Add --write switch to enable unsafe helpers: write, create, copy and unlink.
- Tolerate domain without square brackets, but show a warning.
- Add long options --search for -s, --interact for -i.

### **4.3.34 0.4 (2012-03-28)**

• Workaround for sys.excepthook ignored, related to a [Python issue.](http://bugs.python.org/issue12643)

## **4.3.35 0.3 (2012-03-26)**

- Add --config and --version switches.
- Improve documentation with session examples.
- Move the project from Launchpad to GitHub.

## **4.3.36 0.2 (2012-03-24)**

- Allow to switch user or database: methods client.login and client.connect.
- Allow context= keyword argument.
- Add access (...) method.
- Add  $% (...)$  s formatting for the fields parameter of the read  $(...)$  method.
- Refactor the interactive mode.
- Many improvements.
- Publish on PyPI.

## **4.3.37 0.1 (2012-03-14)**

- Initial release.
- Online documentation: <http://erppeek.readthedocs.org/>
- Source code and issue tracker: <https://github.com/tinyerp/erppeek>

# CHAPTER 5

Indices and tables

- <span id="page-38-0"></span>• genindex
- search

# CHAPTER 6

**Credits** 

<span id="page-40-0"></span>Authored and maintained by Florent Xicluna. Derived from a script by Alan Bell.

Python Module Index

<span id="page-42-0"></span>e

erppeek, [7](#page-10-0)

# Index

# Symbols

\_external\_id (erppeek.Record attribute), [14](#page-17-5) \_external\_id (erppeek.RecordList attribute), [13](#page-16-3) \_get\_external\_ids() (erppeek.Model method), [13](#page-16-3) \_report (erppeek.Client attribute), [11](#page-14-4) \_send() (erppeek.Record method), [14](#page-17-5) \_wizard (erppeek.Client attribute), [11](#page-14-4)

# A

access() (erppeek.Client method), [10](#page-13-2) access() (erppeek.Model method), [12](#page-15-8)

# B

browse() (erppeek.Model method), [12](#page-15-8)

# C

Client (class in erppeek), [7](#page-10-3) Client.\_object (in module erppeek), [11](#page-14-4) clone\_database() (erppeek.Client method), [8](#page-11-2) common (erppeek.Client attribute), [11](#page-14-4) context (erppeek.Client attribute), [8](#page-11-2) copy() (erppeek.Client method), [9](#page-12-1) copy() (erppeek.Record method), [14](#page-17-5) count() (erppeek.Client method), [8](#page-11-2) create() (erppeek.Client method), [9](#page-12-1) create() (erppeek.Model method), [13](#page-16-3) create\_database() (erppeek.Client method), [8](#page-11-2)

# D

db (erppeek.Client attribute), [11](#page-14-4)

# E

erppeek (module), [7](#page-10-3) exec\_workflow() (erppeek.Client method), [10](#page-13-2) execute() (erppeek.Client method), [10](#page-13-2) execute\_kw() (erppeek.Client method), [10](#page-13-2)

# F

field() (erppeek.Client method), [10](#page-13-2)

field() (erppeek.Model method), [12](#page-15-8) fields() (erppeek.Client method), [10](#page-13-2) fields() (erppeek.Model method), [12](#page-15-8) format\_exception() (in module erppeek), [15](#page-18-1) from\_config() (erppeek.Client class method), [7](#page-10-3)

# G

get() (erppeek.Model method), [13](#page-16-3)

# I

install() (erppeek.Client method), [12](#page-15-8) issearchdomain() (in module erppeek), [14](#page-17-5)

# K

keys() (erppeek.Client method), [10](#page-13-2) keys() (erppeek.Model method), [12](#page-15-8)

# L

login() (erppeek.Client method), [8](#page-11-2) lowercase() (in module erppeek), [14](#page-17-5)

# M

mixedcase() (in module erppeek), [14](#page-17-5) Model (class in erppeek), [12](#page-15-8) model() (erppeek.Client method), [10](#page-13-2) models() (erppeek.Client method), [10](#page-13-2) modules() (erppeek.Client method), [12](#page-15-8)

# P

perm\_read() (erppeek.Client method), [9](#page-12-1) perm\_read() (erppeek.Record method), [14](#page-17-5) perm\_read() (erppeek.RecordList method), [13](#page-16-3)

# R

read() (erppeek.Client method), [8](#page-11-2) read() (erppeek.Record method), [14](#page-17-5) read() (erppeek.RecordList method), [13](#page-16-3) read\_config() (in module erppeek), [15](#page-18-1) Record (class in erppeek), [13](#page-16-3)

RecordList (class in erppeek), [13](#page-16-3) refresh() (erppeek.Record method), [14](#page-17-5) render\_report() (erppeek.Client method), [10](#page-13-2) report() (erppeek.Client method), [10](#page-13-2) report\_get() (erppeek.Client method), [11](#page-14-4)

# S

search() (erppeek.Client method), [8](#page-11-2) searchargs() (in module erppeek), [15](#page-18-1) Service (class in erppeek), [11](#page-14-4) start\_odoo\_services() (in module erppeek), [15](#page-18-1)

# $\cup$

uninstall() (erppeek.Client method), [12](#page-15-8) unlink() (erppeek.Client method), [10](#page-13-2) unlink() (erppeek.Record method), [14](#page-17-5) unlink() (erppeek.RecordList method), [13](#page-16-3) upgrade() (erppeek.Client method), [12](#page-15-8)

## W

wizard() (erppeek.Client method), [11](#page-14-4) write() (erppeek.Client method), [9](#page-12-1) write() (erppeek.Record method), [14](#page-17-5) write() (erppeek.RecordList method), [13](#page-16-3)